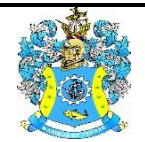

Федеральное агентство по рыболовству Федеральное государственное бюджетное образовательное учреждение высшего образования «Калининградский государственный технический университет» (ФГБОУ ВО «КГТУ»)

> УТВЕРЖДАЮ Начальник УРОПСП

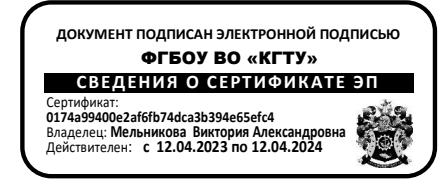

## Фонд оценочных средств (приложение к рабочей программе модуля) **«ИНФОРМАЦИОННЫЕ СИСТЕМЫ И БАЗЫ ДАННЫХ»**

основной профессиональной образовательной программы бакалавриата по направлению подготовки

## **38.03.03 УПРАВЛЕНИЕ ПЕРСОНАЛОМ** Профиль программы **«АУДИТ И КОНТРОЛЛИНГ ПЕРСОНАЛА»**

ИНСТИТУТ отраслевой экономики и управления РАЗРАБОТЧИК кафедра прикладной математики и информационных технологий

## **1 РЕЗУЛЬТАТЫ ОСВОЕНИЯ ДИСЦИПЛИНЫ**

Таблица 1 – Планируемые результаты обучения по дисциплинам (модулям),

соотнесенные с установленными индикаторами достижения компетенций

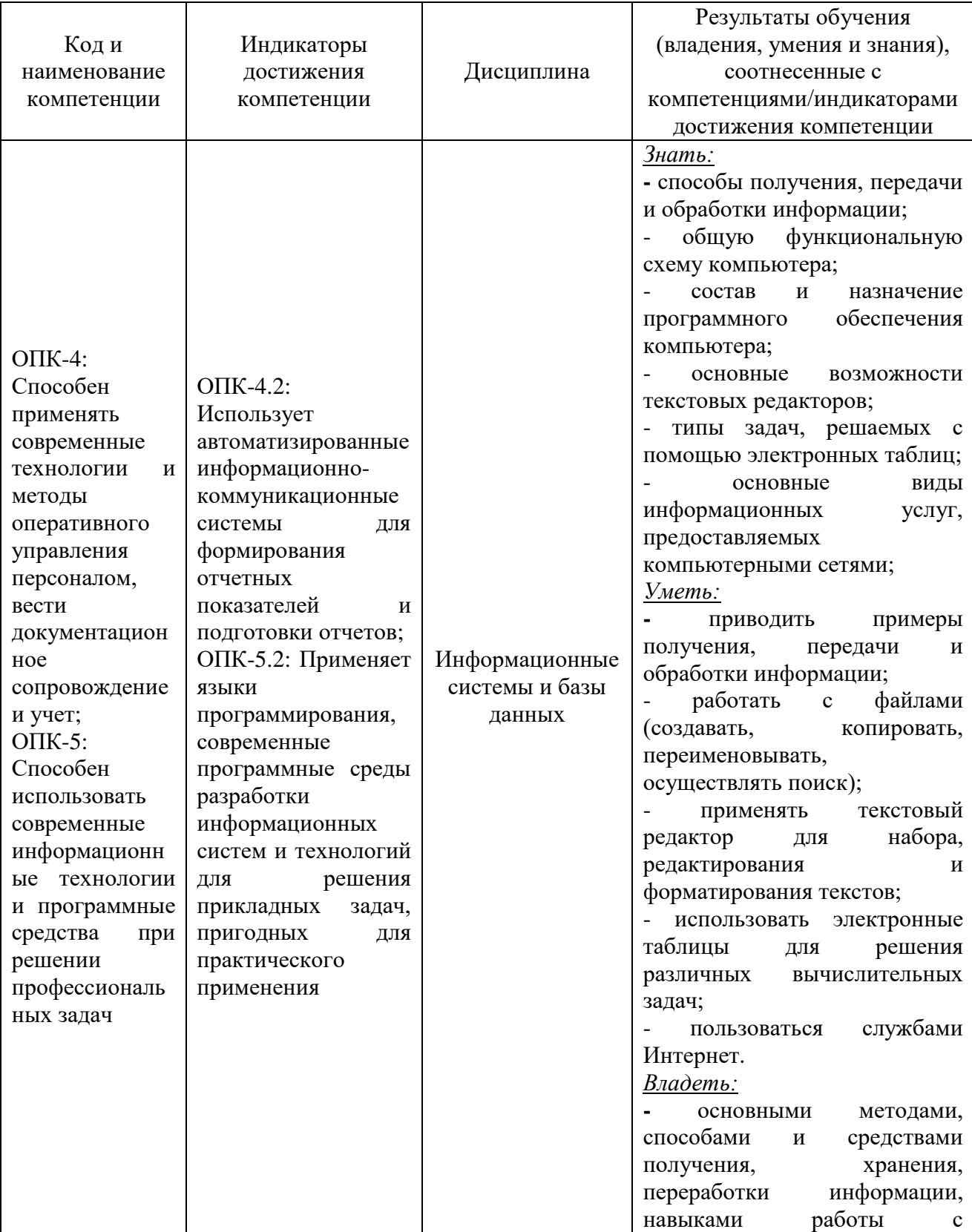

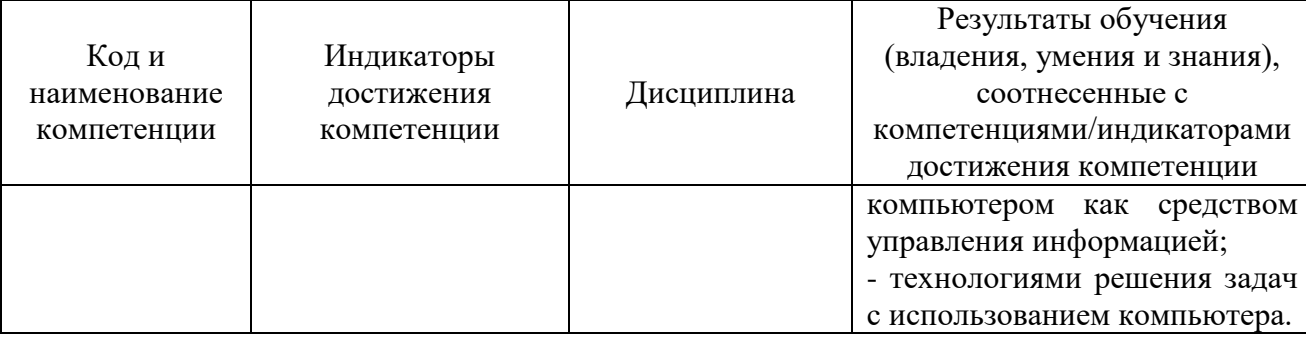

# **2 ПЕРЕЧЕНЬ ОЦЕНОЧНЫХ СРЕДСТВ ДЛЯ ПОЭТАПНОГО ФОРМИРОВАНИЯ РЕЗУЛЬТАТОВ ОСВОЕНИЯ ДИСЦИПЛИНЫ (ТЕКУЩИЙ КОНТРОЛЬ) И ПРОМЕЖУТОЧНОЙ АТТЕСТАЦИИ.**

2.1 Для оценки результатов освоения дисциплины используются**:**

- оценочные средства текущего контроля успеваемости.

2.2 К оценочным средствам текущего контроля успеваемости относятся:

- задания и контрольные вопросы по лабораторным работам;

- тестовые задания.

2.3 К оценочным средствам для промежуточной аттестации по дисциплине, проводимой в форме зачета, относятся:

- промежуточная аттестация в форме зачета проходит по результатам прохождения всех видов текущего контроля успеваемости.

#### **3 ОЦЕНОЧНЫЕ СРЕДСТВА ТЕКУЩЕГО КОНТРОЛЯ УСПЕВАЕМОСТИ**

3.1 Задания и контрольные вопросы по лабораторным работам представлены в Приложение № 1.

3.2 Критерии и шкала оценивания лабораторных работ:

- оценка «зачтено» выставляется обучающемуся, еслион демонстрирует способность к полной самостоятельности (допускаются консультации с преподавателем по сопутствующим вопросам) в выборе способа решения неизвестных или нестандартных заданий в рамках учебной дисциплины с использованием знаний, умений и навыков, полученных как в ходе освоения данной учебной дисциплины, так и смежных дисциплин;

- оценка «незачтено» выставляется, если выявляется неспособность обучаемого самостоятельно продемонстрировать наличие знаний при решении заданий, которые были представлены преподавателем вместе с образцом их решения, отсутствие самостоятельности в применении умения к использованию методов освоения учебной дисциплины и неспособность самостоятельно проявить навык повторения решения поставленной задачи по стандартному образцу, что свидетельствует об отсутствии сформированной компетенции.

3.3. Тестовые задания представлены в Приложении №2. Тестовые задания предназначены для оценки в рамках текущего контроля успеваемости знаний, приобретенных студентами на лекционных занятиях и лабораторных работах.

3.4 Критерии оценивания тестовых заданий:

«зачтено» - 65-100% верных ответов;

«не зачтено» - 0-64% верных ответов.

На выполнение тестового задания отводится 45 мин. Дается 3 попытки на прохождение тестовых заданий.

## **4 ОЦЕНОЧНЫЕ СРЕДСТВА ДЛЯ ПРОМЕЖУТОЧНОЙ АТТЕСТАЦИИ ПО ДИСЦИПЛИНЕ**

4.1 Промежуточная аттестации очной и очно- заочной форм обучения по дисциплине, проводится в форме зачета и проходит по результатам прохождения всех видов текущего контроля успеваемости.

Универсальная система оценивания результатов обучения включает в себя системы оценок: 1) «отлично», «хорошо», «удовлетворительно», «неудовлетворительно»; 2) «зачтено», «не зачтено»; 3) 100 – балльную/процентную систему и правило перевода оценок в пятибалльную систему (табл. 2).

| Система       | $\mathbf{2}$      | 3                | 4               | 5                |
|---------------|-------------------|------------------|-----------------|------------------|
| оценок        | $0-40%$           | 41-60%           | 61-80 %         | 81-100 %         |
|               | «неудовлетворите  | «удовлетворител  | «хорошо»        | «отлично»        |
|               | льно»             | <b>PHO»</b>      |                 |                  |
| Критерий      | «не зачтено»      | «зачтено»        |                 |                  |
| 1 Системность | Обладает          | Обладает         | Обладает        | Обладает         |
| и полнота     | частичными и      | минимальным      | набором знаний, | полнотой знаний  |
| знаний в      | разрозненными     | набором знаний,  | достаточным для | и системным      |
| отношении     | знаниями, которые | необходимым для  | системного      | взглядом на      |
| изучаемых     | не может научно-  | системного       | взгляда на      | изучаемый объект |
| объектов      | корректно         | взгляда на       | изучаемый       |                  |
|               | связывать между   | изучаемый объект | объект          |                  |
|               | собой (только     |                  |                 |                  |
|               | некоторые из      |                  |                 |                  |
|               | которых может     |                  |                 |                  |
|               | связывать между   |                  |                 |                  |
|               | собой)            |                  |                 |                  |
|               |                   |                  |                 |                  |

Таблица 2 – Система оценок и критерии выставления оценки

ФОНД ОЦЕНОЧНЫХ СРЕДСТВ ДЛЯ АТТЕСТАЦИИ ПО ДИСЦИПЛИНЕ «ИНФОРМАЦИОННЫЕ СИСТЕМЫ И БАЗЫ ДАННЫХ» (ПРИЛОЖЕНИЕ К РАБОЧЕЙ ПРОГРАММЕ МОДУЛЯ) ОСНОВНОЙ ПРОФЕССИОНАЛЬНОЙ образовательной программы бакалавриата версия 1 55

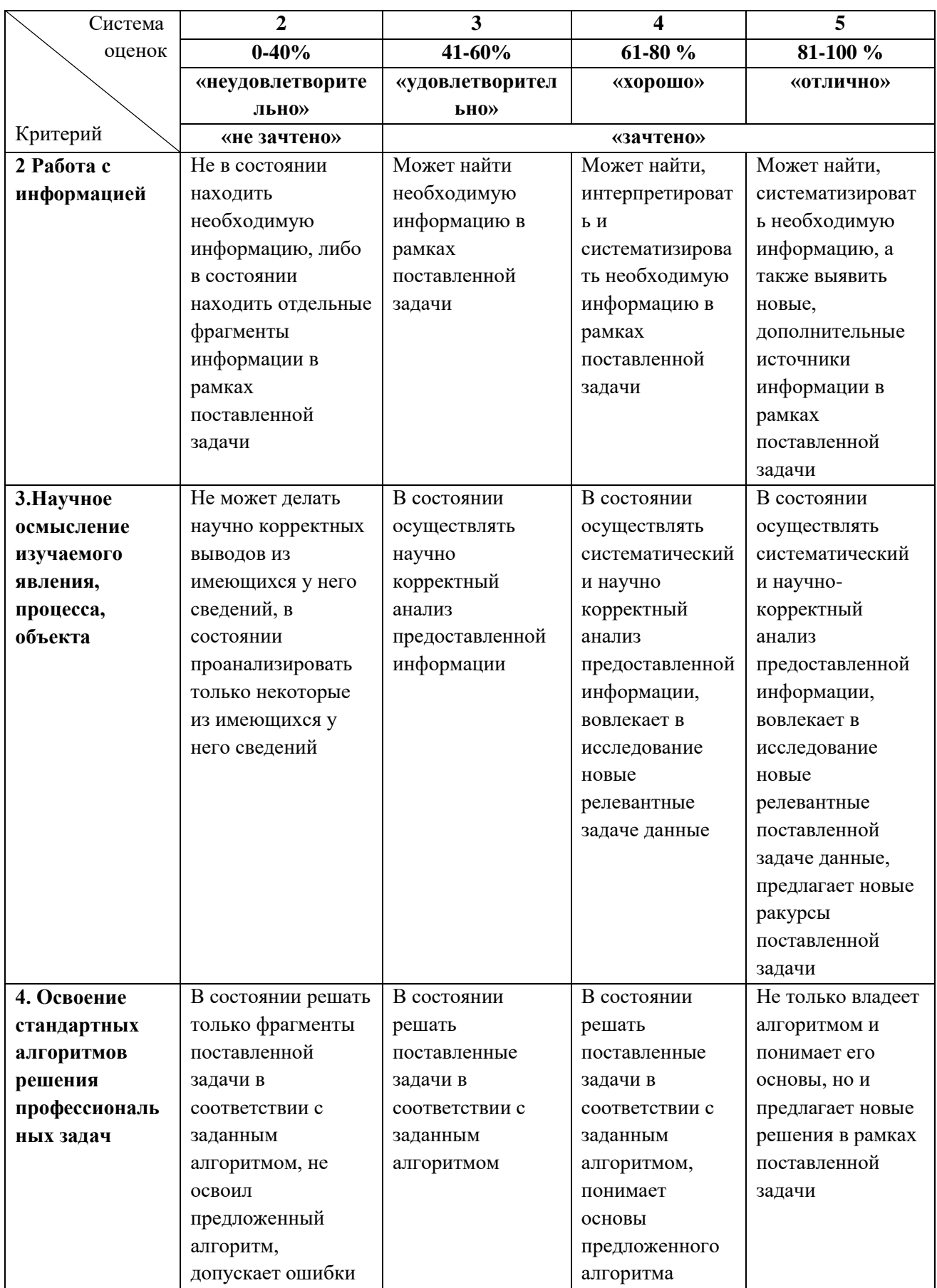

#### **5 СВЕДЕНИЯ О ФОНДЕ ОЦЕНОЧНЫХ СРЕДСТВ И ЕГО СОГЛАСОВАНИИ**

Фонд оценочных средств по дисциплине «Информационные системы и базы данных» представляет собой компонент основной профессиональной образовательной программы бакалавриата по направлению подготовки 38.03.03 Управление персоналом (профиль «Аудит и контроллинг персонала»).

Фонд оценочных средств рассмотрен и одобрен на заседании кафедры прикладной математики и информационных технологий (протокол № 6 от 04.03.2022г.).

И.о.заведующего кафедрой А.И. Руденко

Фонд оценочных средств рассмотрен и одобрен на заседании кафедры менеджмента (протокол № 7 от 05.04.2022 г.)

Заведующая кафедрой

**Доребня** в. В. Дорофеева

#### Приложение № 1

#### **ЛАБОРАТОРНЫЕ РАБОТЫ ПО ДИСЦИПЛИНЕ**

#### **Лабораторная работа №1. «Облачные технологии хранения данных»**

Задание:

- 1. Изучить:
- способы создания аккаунта в интернет-сервисах;
- возможности хранения информации в облачном сервисе Mail.ru;
- способы создания и редактирования документов средствами облачных технологий;
- порядок предоставления доступа к файлам и папкам в облаке Mail.ru;
- порядок работу в электронной образовательной среде ЭИОС КГТУ.
- 2. Создать портфолио студента.

3. Составить отчет по выполнению лабораторной работы и ответить на контрольные вопросы.

Контрольные вопросы:

Как воспользоваться облачным сервисом для хранения данных?

- 1. На каких платформах работают приложения облака Mail.ru?
- 2. Как переместить папку в облаке в другой каталог на этом облаке?

3. Как получить ссылку на файл (папку) в облаке? Как настроить общий доступ к вашей папке в облаке?

4. Как пригласить конкретных пользователей? Какие есть уровни доступа пользователей?

5. Как происходит удаление файлов и папок в облаке? Можно ли их восстановить?

- 6. Перечислите ограничения в бесплатном аккаунте облака (базовый тариф):
- 7. Для чего нужен онлайн-редактор облака? С какими типами файлов он работает?
- 8. Какое ограничение на общий размер хранимых личных файлов в ЭИОС КГТУ?
- 9. Как в ЭИОС КГТУ отправить личное сообщение?

## **Лабораторная работа №2. «Основные средства работы с текстовым процессором»** Задание:

1. Изучить:

- навыки работы со списками;
- возможности проверки орфографии, грамматики, смену языка, расстановку

переносов;

поиск и замену текста, вставка специальных символов;

создание и редактирование таблиц, сортировка и вычисления в таблицах,

преобразование текста в таблицу и обратно;

– систему управления документами, способы перемещения внутри документа, переход по закладкам, гиперссылки;

2. Освоить:

способы оформления документа и создания титульного листа;

 возможности верстки документа: создание разделов и разрывов страниц, разбивка на страницы, нумерация страниц;

колончатые тексты;

создание автооглавления документа;

режим вставки колонтитулов и параметры колонтитулов.

3. Выполнить предлагаемые задания по обработке текстового документа в текстовом процессоре Word.

4. Составить отчет по выполнению лабораторной работы и ответить на контрольные вопросы.

Контрольные вопросы:

1. Перечислите существующие режимы отображения документа в Word, их назначение.

2. Как получить справочную информацию в Word? Для чего служит область навигации в Word?

3. Понятие абзаца и его характеристики. Способы форматирования абзаца и выравнивания текста в документе WORD.

5. Буфер обмена, его назначение и использование. Способы копирования, перемещения и вставки фрагментов текста в/из буфера обмена в документе WORD.

6. Какие виды списков-перечислений в Word можно использовать?

- Как начать нумерацию не с 1-го пункта?
- Как выполнить выравнивание номера в списке по правому краю

• Как изменить цвет, размер, начертание, подчеркивание номера в нумерованном списке?

• Что такое многоуровневый список?

7. Нумерация страниц в документе. Понятие колонтитула, основные приемы работы с ним.

8. Для чего нужны разделы? Как создать колончатый текст?

9. Каким образом в одном документе можно указать для разных страниц разную ориентацию (Книжная и Альбомная)?

10. Какие способы есть для вставки автоматического оглавления в документ Word? В каком окне или режиме отображения можно увидеть наличие заголовков в документе, включаемых в оглавление?

**Лабораторная работа №3. «Специальные средства работы с текстовым процессором»**

- 1. Изучить:
- основные действия при работе с изображениями: вставка, обрезка изображений;
- изображать блок-схемы с помощью фигур;
- 2. Освоить:
- возможности при вращении и наложении фигур;
- действия по вставке рисунков, изменить их размер, форму и положение;
- возможности редактора формул для вставки в документ научных формул;
- работу со стилями, создать новый стиль;
- возможности по внесению исправлений в текст документа;
- создание в документе списка литературы;

3. Выполнить предлагаемые задания по обработке текстового документы в текстовом процессоре Word;

4. Составить отчет по выполнению лабораторной работы и ответить на контрольные вопросы.

5. Выполнить самостоятельную работу.

Контрольные вопросы.

- 1. Что такое стиль? Для чего он применяется? Какие существуют типы стилей в Word?
- 2. Что изменится, если:

а) поменять цвет в Стиле на красный?

б) поменять размер в Стиле на 18 пт?

в) можно ли удалить встроенный стиль?

3. Какие стили входят в документ по умолчанию?

4. Где можно хранить созданные стили? Как перемещать стили между документами?

5. Как настроить обтекание рисунка текстом? Какие варианты обтекания рисунка текстом можно установить?

6. Какой редактор формул используется в Word разных версий для набора формул

(укажите версии и название редактора)? Опишите панель инструментов редактора формул Word.

7. Зачем требуется группировать элементы рисунка в Word? Какой командой это сделать?

8. Какие существуют режимы положения и обтекания рисунка в тексте документа Word? Как установить привязку рисунка?

9. Какой режим в Word позволяет удобно работать с одним документом разным авторам?

#### **Лабораторная работа №4. «Основы работы с электронными таблицами (ЭТ)»**

Задание:

- 1. Изучить:
- способы автозаполнения ячеек;
- использование типов адресации ячеек в формулах;
- методы построения диаграмм различных типов;
- средство «Проверка данных» для контроля ввода информации в ячейку;
- возможности создания именованных диапазонов.
- 2. Выполнить предлагаемые задания по обработке информации в электронной таблице Excel.

3. Составить отчет по выполнению лабораторной работы и ответить на контрольные вопросы.

4. Выполнить самостоятельную работу.

Контрольные вопросы:

- 1. Из чего состоит адрес любой ячейки таблицы MS Excel?
- 2. Опишите все способы автозаполнения ячеек.
- 3. В каких форматах можно отображать данные в ячейках MS Excel?
- 4. С чего начинается ввод формул в ячейку таблицы?

5. Какие способы есть для присвоения имен ячейке, диапазону ячеек? Где используют имена?

6. Типы ссылок. Приведите примеры использования смешанных и абсолютных адресов в формулах.

7. Опишите рекомендуемую последовательность действий при построении диаграмм. Как выделить несмежные диапазоны данных?

8. Как построить функциональную зависимость?

9. Как на круговой диаграмме вывести подписи к рядам данных в процентном формате?

10. Как установить проверку вводимых значений в ячейку? Какие виды сообщений об ошибке можно выбрать при установке правила проверки и в чем между ними разница?

## **Лабораторная работа №5. «Специальные средства работы с ЭТ: сложные расчеты (мат. и итоговые функции)».**

Задание:

1. Изучить:

 правила записи функций из категории «Математические» при вычислении выражения;

приоритет выполнения операций в выражении;

алгоритм вычисления сложного математического выражения;

 использование функций СУММЕСЛИ / СУММЕСЛИМН СРЗНАЧЕСЛИ / СРЗНАЧЕСЛИМН / СЧЕТЕСЛИМН для подведения промежуточных итогов в таблице по заданному критерию;

– возможности и создание правил УФ ячеек;

2. Выполнить предлагаемые задания по обработке информации с использованием сложных расчетов в электронной таблице Excel.

3. Составить отчет о выполненной лабораторной работе, ответить на контрольные вопросы.

Контрольные вопросы:

1. Укажите правила записи математических функций при вычислении выражения в ЭТ.

2. Какой приоритет выполнения арифметических операций при вычислении выражения в ЭТ?

3. Как записать в формуле ЭТ возведение математической функции в квадрат, корень n-й степени, сложную дробь?

4. Приведите описание синтаксиса и примеры использования функций СЧЁТЕСЛИМН, СУММЕСЛИ, СУММЕСЛИМН, СРЗНАЧЕСЛИ, СРЗНАЧЕСЛИМН.

5. Попытайтесь на основании предложенной таблицы данных сформулировать свой вопрос на отбор данных и составить в качестве ответа на него формулу для подсчета итоговых значений.

## **Лабораторная работа №6. «Специальные средства работы с ЭТ: сводные таблицы. Сводные диаграммы».**

Задание:

1. Изучить:

- возможности условного форматирования ячеек;
- правила создания условного форматирования ячеек;
- возможности и правила создания сводных таблиц;
- возможности и правила создания сводных диаграмм.

2. Выполнить предлагаемые задания по обработке информации с использованием условного форматирования, сводных таблиц и сводных диаграмм.

3. Составить отчет о выполненной лабораторной работе, ответить на контрольные вопросы.

Контрольные вопросы:

- 1. Для чего используются сводная таблица и сводная диаграмма?
- 2. Порядок действий для создания сводной таблицы.
- 3. Как в сводной таблице:
- изменить итоговую функцию по полю Значение,
- добавить срез (что это такое),
- добавить промежуточные итоги (типы полей),
- создать вычисляемое поле.
- 4. Для чего применяется условное форматирование (УФ) ячеек в ЭТ?

5. Как осуществляется управление правилами УФ в Excel? Как разрешаются конфликты в правилах УФ?

6. Как выделить на листе все ячейки, для которых заданы правила УФ?

7. Как изменить формат ячейки в зависимости от значения, находящегося в другой ячейке при создании правила УФ?

## **Лабораторная работа №7. «Подготовка и представление демонстрационных материалов»**

Задание:

- 1. Изучить:
- из каких действий состоит процесс создания презентации;
- какие объекты содержит слайд; какие из них являются обязательными;
- режимы отображения документов в PowerPoint;

работу конструктора слайдов;

– работу мастер автосодержания.

2. Выполнить предлагаемые задания по созданию презентации в PowerPoint.

3. Составить отчет о выполненной лабораторной работе, ответить на контрольные вопросы.

Контрольные вопросы:

1. Что называется презентацией? Что такое слайд?

3. Какие объекты может содержать слайд? Какой объект обязательно присутствует в любом слайде?

5. Перечислите режимы отображения документов, используемые в PowerPoint. В каком режиме удобно работать с объектами, размещенными на слайде?

6. Что такое конструктор слайдов?

7. Каким образом можно изменить очередность следования слайдов?

8. Почему удобно использовать мастер автосодержания для создания презентаций? Какие способы запуска мастера автосодержания вы знаете? Перечислите этапы работы мастера.

9. Какие средства используются для создания таблиц и диаграмм?

10. Что такое стиль, макет, анимация? Какие основные приёмы создания анимации доступны в программе MS PowerPoint?

11. Для чего используются гиперссылки, размещенные на слайдах?

## **Лабораторная работа №8. «Основы работы с базами данных (БД). Создание запросов различных типов»**

Задание:

1. Изучить

 - принципы работы с основными объектами при создании баз данных в MS Access (таблицы, формы, запросы, отчеты);

 - создание таблиц в режиме Конструктора, заполнение таблиц данными через мастер импорта, поиск, сортировку и фильтрацию данных в режиме таблиц;

- ввод данных в таблицы через простые и подчиненные формы;

- отображение данных из таблиц через отчеты;

 - создание запросов различных типов (на выборку, на добавление, на удаление, на обновление, перекрёстный запрос);

- создание связей между таблицами с обеспечением целостности данных;

2. Выполнить:

- разработку структуры базы данных;

- заполнение ее данными;

- создание форм;

- создание отчетов;

- запросы различных типов.

3. Составить отчет о выполненной лабораторной работе, ответить на контрольные вопросы.

Контрольные вопросы:

1. Дать определения: система управления базой данных, реляционная база данных, поле, ключевое поле, запрос, форма, запрос.

2. Опишите возможности СУБД MS Access.

3. С какой целью выполняется проектирование базы данных и в чем оно заключается?

4. Какие объекты входят в состав файла базы данных MS Access?

5. Какие виды ключей используют в таблицах? Как указать ключевое поле?

6. Зачем устанавливается связь между таблицами? Перечислите типы связей в Ms Access.

7. Перечислите основные типы полей и типы вводимых в них данных в режиме конструктора таблиц.

8. Зачем в базах данных используются формы? Какими способами можно создать форму?

9. Зачем для связанных таблиц используется механизм поддержки целостности данных? В чем заключается его действие?

10. Для чего нужен отчет? Какие сведения отображаются в отчете? Какова структура отчета? Какими способами можно создать отчет?

#### Приложение № 2

## **ТЕСТОВЫЕ ЗАДАНИЯ ПО ДИСЦИПЛИНЕ**

### **ВАРИАНТ 1**

### Вопрос 1

Согласно теории информации, к информации **не** относится:

- 1. человеческая речь
- 2. байт
- 3. текст книги
- 4. запись числа в двоичном коде
- Вопрос 2

Элементарная единица сообщения – это:

- 1. буква
- 2. цифра
- 3. бит
- 4. символ

Вопрос 3

Под носителем информации понимают:

1. материальную субстанцию, которую можно использовать для записи, хранения или

передачи информации

- 2. устройство хранения информации в персональном компьютере
- 3. параметр информационного процесса
- 4. линию связи

Вопрос 4

Имя файла состоит из:

- 1. собственно, имени и расширения
- 2. каталога и расширения
- 3. пути и типа
- 4. собственно, имени и пути

Вопрос 5

По дальности охвата территорий минимальной является:

- 1. локальная сеть (LAN)
- 2. городская сеть (MAN)
- 3. региональная сеть (WAN)
- 4. глобальная сеть

Вопрос 6

Для просмотра WEB-страниц предназначены:

- 1. поисковые серверы
- 2. браузеры
- 3. телеконференции
- 4. провайдеры

Вопрос 7

Для автоматического создания Оглавления в документе MS Word требуется:

1. выделить все заголовки документа и на вкладке Ссылки выбрать Оглавление

2. оформить все заголовки специальным стилем, а затем на вкладке Ссылки выбрать Оглавление

3. привести все заголовки к гарнитуре Times New Roman, а затем на вкладке Ссылки выбрать Оглавление

4. установить курсор в месте вставки в тексте документа, затем на вкладке Ссылки выбрать Оглавление

Вопрос 8

Из перечисленных функций MS Excel к категории Статистические относятся:

- 1. МИН(), МАКС(), СРЗНАЧ()
- 2. МИН(), МАКС(), СУММ()
- 3. СУММ(), МАКС(), ЕСЛИ()
- 4. МАКС(), МИН(), ЕСЛИ()

#### Вопрос 9

Использовать ячейку, расположенную на другом листе текущей книги, в формуле электронных таблиц MS Excel:

- 1. нельзя
- 2. можно, по имени столбца и индексу строки ячейки
- 3. можно, по названию листа и номеру ячейки
- 4. можно, по названию листа, имени столбца и индексу строки ячейки

Вопрос 10

В приложении MS Excel cтрока формул содержит:

- 1. поле имени
- 2. кнопки для отображения содержимого ячеек
- 3. поле редактирования
- 4. индикаторы режимов работы
- Вопрос 11 Функций управления **не** является:
- 1. анализ
- 2. регулирование
- 3. моделирование
- 4. классификация

Вопрос 12

Совокупность унифицированных систем документации, схем информационных потоков, циркулирующих в организации, а также методология построения баз данных — это

\_\_\_\_\_\_\_\_\_\_\_\_\_\_\_\_\_\_\_ обеспечение ИС:

1. правовое

- 2. лингвистическое
- 3. технологическое
- 4. информационное

Вопрос 13

Объективность процесса информатизации общества отображается законом:

- 1. убывающей доходности
- 2. цикличности развития общества
- 3. единства и борьбы противоположностей

4. необходимого разнообразия

Вопрос 14

Составная часть презентации, содержащая различные объекты, называется:

- 1. слайд
- 2. кадр
- 3. лист
- 4. рисунок

Вопрос 15

Специалист по разработке экспертных систем – это:

- 1. инженер по знаниям
- 2. эксперт
- 3. программист
- 4. тестировщик

Вопрос 16

Наиболее перспективная модель жизненного цикла информационной системы:

- 1. спиральная
- 2. линейная
- 3. синусоидальная
- 4. статистическая

Вопрос 17

Наибольшее количество информации человек получает при помощи:

- 1. осязания и зрения
- 2. слуха и зрения
- 3. обоняния и слуха
- 4. зрения и вкуса

Вопрос 18

Принципы реляционной модели представления данных заложил:

- 1. Эдгар Ф. Кодд;
- 2. Джон Фон Нейман;
- 3. Алан Тьюринг;
- 4. Норберт Винер.

Вопрос 19

В ячейку С1 введена формула =СУММ(A1:A7)/2

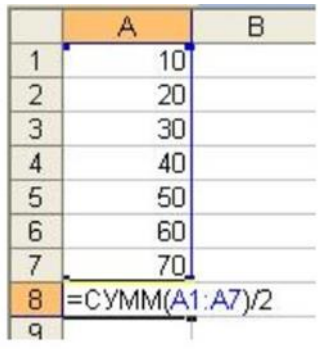

Значение в ячейке С1 равно…

1.140

2.280

3.70

4.270

Вопрос 20

В случае, если в указанной формуле в MS Excel имеется ошибка, то…

1. отобразится формула целиком;

2. значение в ячейке автоматически станет равным 0;

3. отобразится ошибка с описанием;

4. ячейка останется пустой.

### **ВАРИАНТ 2**

Вопрос 1

Пользовательский интерфейс – это:

1. интерфейс, обеспечивающий передачу информации между пользователем человеком и программно - аппаратными компонентами компьютерной системы

- 2. набор команд операционной системы
- 3. правила общения с компьютером
- 4. набор команд операционной системы

Вопрос 2

По форме представления информацию можно разделить на:

- 1. текстовую, числовую, графическую
- 2. научную, управленческую, бытовую
- 3. визуальную, обонятельную, звуковую
- 4. экономическую, математическую, инженерную

Вопрос 3

Предметная область – это:

1. часть реального мира, которая подлежит изучению, представляющая собой совокупность объектов, свойства которых и отношения, между которыми представляют интерес для пользователя

2. совокупность информационных объектов

3. сфера человеческой деятельности, область человеческих знаний, сведения о которых необходимо хранить в решаемой задаче

4. область, описание которой должно существовать в виде информационной модели Вопрос 4

Файловая система – это:

1. определённое количество информации, имеющее имя и хранящееся в долговременной памяти

2. организация хранения и работы с файлами на диске

3. хранящаяся в памяти ЭВМ программа решения конкретных задач

4. совокупность данных, взаимосвязанных по каким-либо признакам, обозначенная именем и хранящаяся на диске как одно целое.

### Вопрос 5

В MS Excel существуют виды адресов ячеек:

- 1. абсолютный, простой, смешанный
- 2. относительный, смешанный, простой
- 3. абсолютный, относительный, смешанный
- 4. относительный, абсолютный, простой

#### Вопрос 6

Принцип, согласно, которому создается интегрированная информационная система:

- 1. процессный
- 2. позадачный
- 3. блочный
- 4. оперативный

#### Вопрос 7

В зависимости от характера использования знания **не** могут быть…

- 1. априорными
- 2. декларативными
- 3. процедурными
- 4. цель-знаниями

#### Вопрос 8

MS Word обеспечивает текстовое форматирование на уровнях

- 1. символов, абзацев, таблиц, рисунков и на уровне формул
- 2. символов, абзацев, страниц, разделов и на уровне документа
- 3. символов, абзацев, страниц, стилей и на уровне колонтитула
- 4. символов, абзацев, страниц, стилей и на уровне шаблонов

Вопрос 9

Книга MS Excel хранится в файле с расширением…

- 1.  $*$ .docx
- 2.  $*$ .txt
- 3. \*.xlsx
- 4. \*.accdb

Вопрос 10

В PowerPoint к видам эффектов анимации **не** относится ...

- 1. выход
- 2. перемещение
- 3. вход
- 4. выравнивание

### Вопрос 11

Право отнесения информации к составляющей коммерческую тайну принадлежит …

- 1. органам государственной власти;
- 2. органам местного самоуправления;
- 3. пользователю информации;
- 4. собственнику информацию.

#### Вопрос 12

Правильный порядок возрастания единиц измерения информации…

- 1. бит, байт, гигабайт, килобайт
- 2. килобайт, гигабайт, мегабайт, байт
- 3. байт, мегабайт, килобайт, гигабайт
- 4. байт, килобайт, мегабайт, гигабайт

Вопрос 13

В 1823 году проект первой автоматической счетной машины с программным управлением предложил…

- 1. Джон фон Нейман
- 2. Блез Паскаль
- 3. Готфрид Лейбниц
- 4. Чарльз Бэббидж

#### Вопрос 14

На горизонтальной линейке в Word нижний треугольник слева предназначен для…

- 1. установки отступа абзаца слева
- 2. установки отступа «красной» строки абзаца
- 3. установки отступа абзаца справа
- 4. копирования абзаца

Вопрос 15

В MS Excel по умолчанию числа в ячейке выравниваются

- 1. по центру
- 2. по левому краю
- 3. по правому краю

4. по ширине

Вопрос 16

Порции, на которые разбивается исходное сообщение называется…

- 1. сегментом
- 2. пакетом
- 3. потоком
- 4. каналом

Вопрос 17

**Не** входит в основной состав персонального компьютера…

- 1. процессор
- 2. оперативная память
- 3. материнская плата
- 4. видеокамера

Вопрос 18

Презентация, выполнение которой **не** предусматривает диалога с пользователем является

...

- 1. интерактивной
- 2. презентацией со сценарием
- 3. активной
- 4. непрерывно выполняющейся

#### Вопрос 19

Формы защиты интеллектуальной собственности

- 1. авторское, патентное право и коммерческая тайна
- 2. интеллектуальное право и смежные права
- 3. коммерческая и государственная тайна
- 4. гражданское и административное право

Вопрос 20

Характеристика информационной системы, **не** используемая для выбора и оценки системы:

- 1. количество программных модулей
- 2. функциональные возможности
- 3. эффективность
- 4. надежность и безопасность

### **ВАРИАНТ 3**

Вопрос 1

Бит для измерения информации предложил использовать

- 1. Клод Шеннон
- 2. Алан Тьюринг
- 3. Чарльз Бэббидж
- 4. Ральф Хартли

Вопрос 2

Информацию, достаточную для решения поставленной задачи, называют…

- 1. полной
- 2. достоверной
- 3. объективной
- 4. актуальной

Вопрос 3

В Excel ячейки A1, B1 и C1 содержат длины сторон треугольника. Расчет полупериметра в ячейке D1 произойдет по формуле …

- 1.  $=1/2*(A1+B1+C1)$
- 2.  $=(A1+B1+C1)/2$
- 3.  $=1/2*A1+B1+C1$
- 4.  $=A1+B1+C1/2$

Вопрос 4

Удаленная в корзину информация на облаке Mail.ru не подлежит восстановление по истечении…

- 1. 6 месяцев
- 2. 2 недель
- 3. 1 месяца
- 4. 12 месяцев

Вопрос 5

Используя в Word операции в группе Параметры страницы, нельзя …

- 1. вставить нумерацию страниц
- 2. расставить переносы
- 3. задать отступы от границ страницы до границ текста
- 4. выровнять текст

Вопрос 6

К устройствам ввода информации в компьютер относятся…

- 1. клавиатура, дисковод, мышь
- 2. монитор, сканер
- 3. принтер, джойстик
- 4. винчестер, шина

Вопрос 7

Энергонезависимыми видами памяти являются…

- 1. cash
- 2. на оптическом носителе
- 3. оперативная память
- 4. память на flash-носителе

Вопрос 8

Каталог в операционной системе нельзя

- 1. создать
- 2. открыть
- 3. переместить
- 4. разделить

Вопрос 9

### Буфер обмена Windows - это:

- 1. небольшой файл, содержащий ссылку на представляемый ярлыком объект
- 2. некий контейнер, который содержит папки, документы, программы

3. специальная область памяти, которая используется для пересылки данных между приложениями и документами

4. расширение имени файла-документа

Вопрос 10

Текстовые процессоры относятся к составу…

- 1. системного программного обеспечения
- 2. прикладного программного обеспечения
- 3. систем программирования
- 4. BIOS

Вопрос 11

В Word колонтитул - это:

- 1. информация в нижней и верхней части страницы
- 2. примечание к тексту
- 3. основной текст
- 4. сноска

Вопрос 12

Внемашинные информационные ресурсы предприятия – это:

- 1. управленческие документы
- 2. базы данных
- 3. базы знаний
- 4. хранилища данных

Вопрос 13

В MS Excel любая ячейки обязательно имеет:

- 1. адрес
- 2. номер
- 3. букву
- 4. цифру

Вопрос 14

Функцией электронного документооборота не является:

- 1. мониторинг выполнения распоряжений
- 2. организация решения транзакционных задач
- 3. поиск электронных документов архиве
- 4. маршрутизация и передача документов в структурные подразделения Вопрос 15

В MS Excel ячейки слева, справа, сверху и снизу от текущей, называются:

- 1. соседними
- 2. специальными
- 3. смежными
- 4. несмежными

Вопрос 16

Если, находясь в Power Point, нажать клавишу F5, то:

- 1. начнется показ презентации
- 2. откроется Меню «Справка»
- 3. откроется окно настройки слайдов
- 4. начнется запись слайд- шоу

Вопрос 17

Ядром информационной системы искусственного интеллекта является:

- 1. информация
- 2. данные
- 3. знания
- 4. сообщения
- Вопрос 18

Вид угрозы действия, направленного на несанкционированное использование информационных ресурсов, не оказывающего при этом влияния на её функционирование – … угроза.

- 1. пассивная
- 2. активная
- 3. реактивная
- 4. интерактивная

Вопрос 19

Текст, повторяющийся вверху или внизу страницы в текстовом редакторе Word,

#### называется:

- 1. шаблон
- 2. стиль
- 3. колонтитул
- 4. примечание

#### Вопрос 20

Главной особенностью баз данных является ориентированность на:

- 1. передачу данных
- 2. представление аналитической информации
- 3. оперативную обработку данных и работу с конечным пользователем
- 4. интеллектуальную обработку данных